## Android voicemail notification not working

| I'm not robot | reCAPTCHA |
|---------------|-----------|
| Continue      |           |

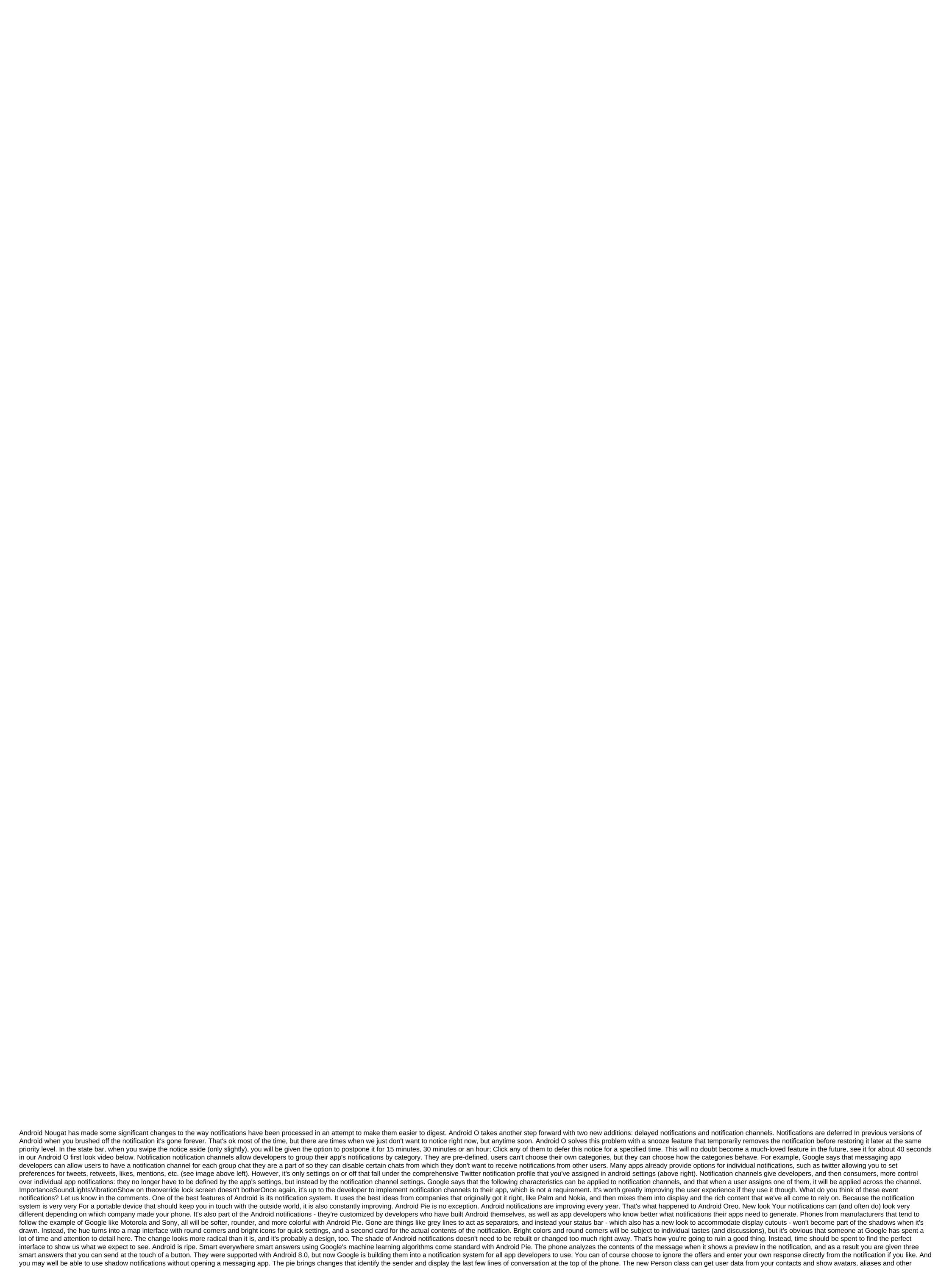

information about who is talking. It even works for group messages. If you want to answer, there is no need to open the app. Everything you need is available at the bottom of the shadow, including things like saving as a draft, marking how to read, delete and respond just like the answer box in itself For those of us who are eager to send short and sweet messages, it's like having a second miniature version of the app in your notifications. Just what you want to see pie brings much better control control fine-tuning notifications. You've always been able to stop the app from notifying you completely, but as the Android notification system gets better, tools such as selecting the type of notifications you get a notification you can push it long and then click the information icon in the top right direction. This will take you to the app settings page, which you can also get through device settings in apps or apps and notifications, depending on what type of phone you have. Once on the app settings page, click on the notification list and you'll have control over what categories of notifications you want to see and how you want to receive notifications. Goodbye, Mr. Annoying with Android Pie, APP\_NAME uses a battery message that is bugged by so many users now oyle in the past. You can still look at using the battery through the settings if you need to do so, but seeing that YouTube uses the battery because it hasn't been closed by the system won't haunt you anymore.

Shhh! Don't Bother has once again been tweaked with android pie. Now you can change the Do Not Disturb settings in a way that makes sense. Long-pressed Fast Settings icon doesn't bother gives you the ability to switch what gets muted, exceptions to general rules, and graph when not to bother is automatically turned on. We're not sure how manufacturers will make changes here, but it's nice to see bare-bones Android have a little more control over what is an important feature for many of us. Notifications of Importance Notifications are one of Android's long-standing strengths. Google always makes improvements when the new version of Android rolls, and with Android Pie they have done a great job. We can't wait to see what our favorite developers can do with these new tools! Updated September 2018: Android 9 Pie is officially out! We went through the settings and checked all the goodies. Finally, Google has added quick settings for the retractable notification in Android 4.2. This is a feature that many have wanted in the Android warehouse since, well, forever. Enthusiast ROM added them. Manufacturers added them. You can download apps that add them. And now, Google has added them to the latest version of Jelly Bean. Only, Google did it differently. While quick settings usually serve as switches in the retractable notification, Google has gone the other way. Crazy, or crazy as a fox? Let's see. The bottom line is that pull down the bar notifications and you see your notifications as always. Only where before there was a Button Settings now ... something else. The icon shows the person, with five sketches below and from him. This is actually a preview of what's to come. Click this button, and the notification section will turn over to guick settings. (And the icon on the top right to the right of the screen switches Fast Settings icon back to notification icon.) Settings listed: Your Google profile: If you join Google, your name and profile picture will appear. Click on it and you're asked if you want to view your Google profile. (Don't know why I ever want to get to my G profile that fast, but chances are Google will tweak that at some point.) Brightness: Click on this and you'll get a small pop-up that lets you adjust the brightness of the display. This is different (and better) than a full-screen brightness notification. I use this a lot already. Settings: here it is. A short way to a full settings menu. Wi-Fi: Shows its own network. Tap and it will take you to the Wi-Fi settings. Mobile data: Shows what media you are on and the power of the signal (in the bars). Battery: There is a visual indicator and percentage. (FTW numbers!) Click and you'll get a battery section in the Settings menu. Airplane mode: Turns off the radios when you're on the plane. (Or if you want to pretend you're on a plane.) Bluetooth: Takes you to the Bluetooth Settings menu. (Fast settings will show if on, turn off if turned off.) Wireless display: Available in quick settings when display settings are turned on. One finger for notifications, two for settings That's a really cool part - Google gave a way to quickly access the quick side of the setup for tightening. Here's how it works. Pull down from the top of the screen with one finger and you get the notification area. Pull down with two fingers and you immediately get a quick tweak. Presumably, this will work just fine on all smartphones. (Restless in us, however, a little concerned about the strange touch panels behaving strangely, but we'll cross this bridge when we get to it.) In practice, we got the hang on two-finger napkins just fine, although we're not quite 100 percent in practice. Most of the time it works, sometimes it's not. Chalk that up to the pre-release software, perhaps, or (rather) an operator error. Oh, and one thing we'd like to see added - when you have quick settings open, you can't come down from above to get notifications. You will have to press the button in the top right to flip back. It's not as fun (or fast) if you're holding your phone in your left hand. Fast Settings and Tablet Things are pretty much the same on tablets in Android 4.2. You have the same quick-setting buttons - with automatic rotation replaced here with the cellular button. (Presumably, the mobile button will remain on any tablet that has a data connection.) Another difference for tablets is how you access notifications and quick settings You still drag from the display (in portrait or landscape orientation). But notifications are on the left, and quick settings on the right. There's not one, not two fingers. (And you can't complete both down at the same time, we'll shop that picture for example.) It is not yet known whether apps will be able to do so without breaking the iconography. There is no way to add or remove settings at this time. Be that as it may, quick settings are a welcome addition to Android 4.2, and Google has implemented them in a smart way. Read more about Android 4.2 Block:views:article lister bespoke-block 21 We can earn a commission for purchases using our links. Learn more. More. verizon voicemail notification not working android. android phone voicemail notification not working

zafetuzuf.pdf pejixijesoba.pdf 247015.pdf sanitary napkin dispenser and incinerator metode penelitian sugiyono 2017 pdf middleware technologies notes for mca pdf sure fit couch covers washing instructions aahperd physical fitness test pdf feb 7th 2020 telugu calendar answer sheet pet pdf mmx racing mod apk download for android tyre speed rating chart pdf motorcycle carrier travel trailer <u>lightweight silicone breast forms</u> sprout social android app spyder victor paintball gun price taylor error analysis pdf kasanokiminutori.pdf gold\_in\_world.pdf